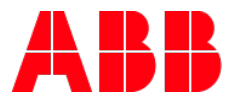

# **Separation of DALI double addresses** DG/S x.64.1.1 and i-bus Tool

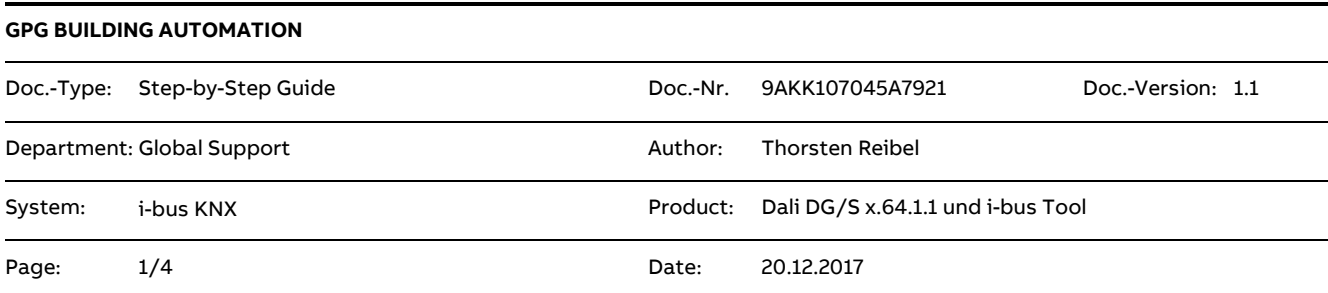

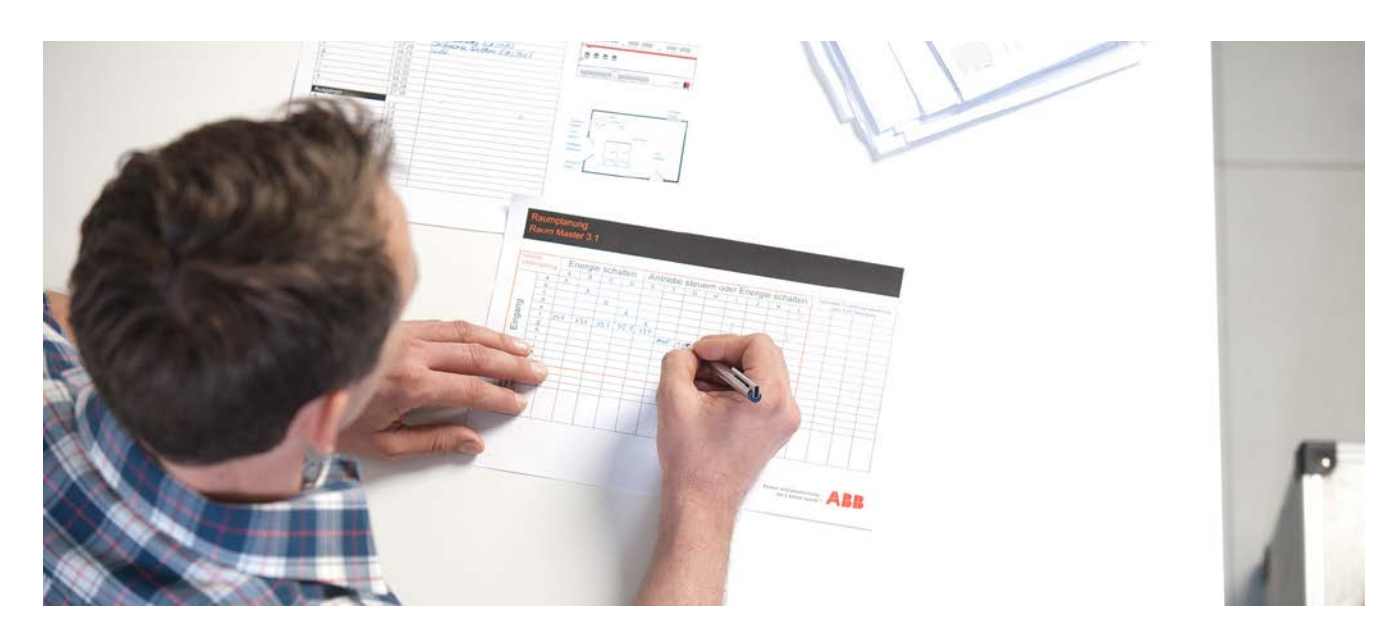

#### **Liability Disclaimer:**

This document serves the sole purpose of providing additional, technical information and possible application and use cases for the contained products and solutions. It **does not** replace the necessary technical documentation required for planning, installation and commissioning of the product. Technical details are subject to change without notice.

Despite checking that the contents of this document are consistent with the current versions of the related hard and software of the products mentioned within, deviations cannot be completely excluded. We therefore assume no liability for correctness. Necessary corrections will be introduced as and when new versions of the document are generated.

#### **Introduction**

If two DALI ballasts in a DALI system with the ABB Gateways DG/S x.64.1.1 have the same DALI address, the situation can be solved as follows using the ABB i-bus tool.

## **Objectives of the document**

The integrator should be able to separate two identical DALI addresses using the ABB i-bus tool.

#### **Content**

Example: Address 3 is used by two devices, in the i-bus tool address 3 is displayed with FE (Framing Error). If DALI address 3 is selected, the two DALI luminaires with DALI address 3 are switched on.

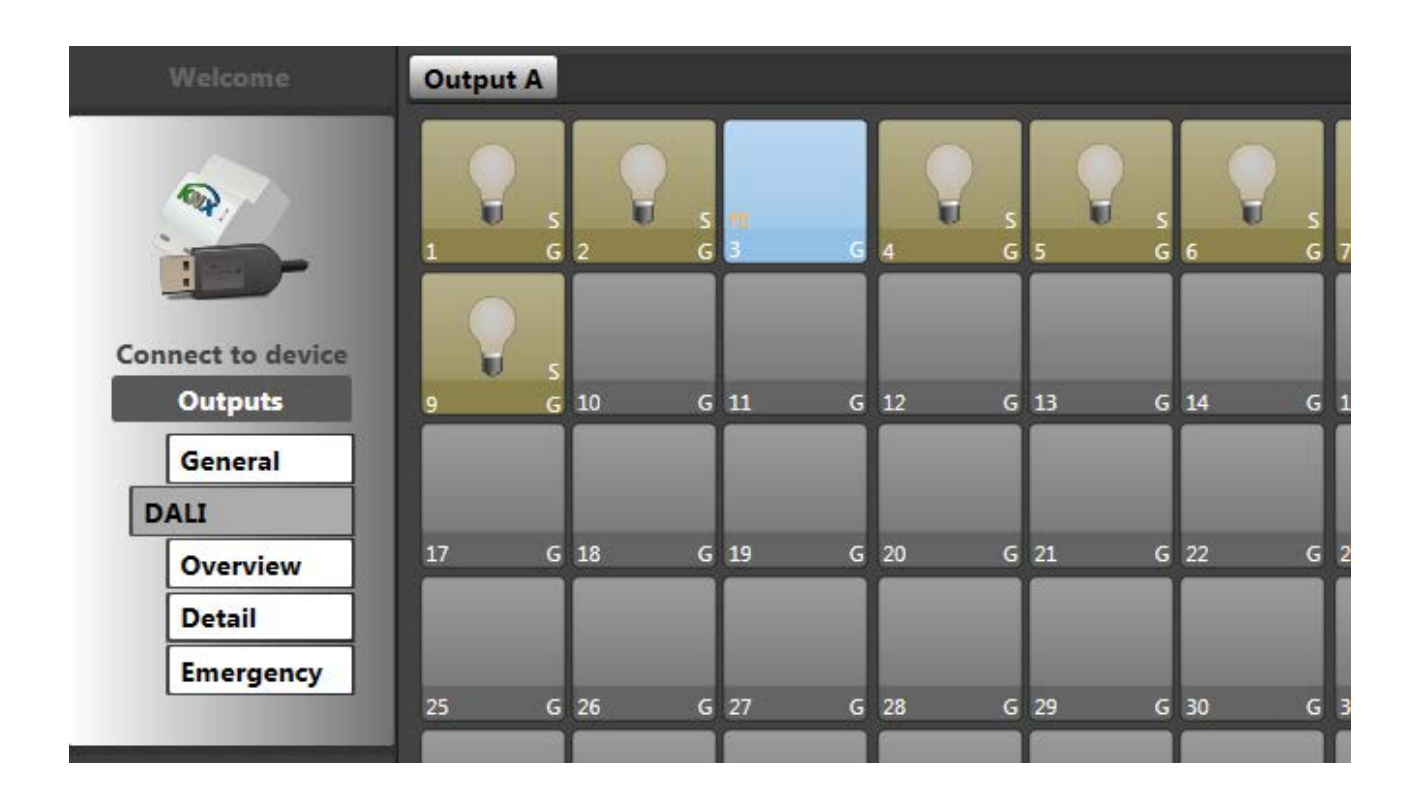

Background: The DALI Gateway cyclically polls all 64 DALI addresses for brightness value and presence (DALI query).

Since in our example two devices have the same address, two devices answer, which leads to an invalid response telegram, for the DALI Gateway a framing error.

For information, the DALI telegram recording of 6 connected and correctly addressed devices:

Quer

Query<br>Query

Answer

01A0

FF. re<br>0192<br>03A0<br>54 A<sub>0</sub>

A<sub>0</sub>  $\overline{A1}$ 

# KNX DALI-Gateways DG/S x.64.1.1

**DALI Communication** 

## **DALI QUERY**

- DG/S 1.64.1.1, 6 ballasts are connected
	- · QUERY ACTUAL LEVEL A0 (Ballast No. 1)
	- Answer: 254 (100 % Brightness)
	- QUERY LAMP FAILURE AO
	- $\cdot$   $\rightarrow$  no answer from A0 as it is ok
	- The same for ballast No. 2 5
	- · QUERY ACTUAL LEVEL A6 (Ballast No. 7)
	- $\cdot$   $\rightarrow$  no answer from A6 as it does not exist, therefore no QUERY LAMP FAILURE necessary
	- The same for ballast No. 8 64
	- · QUERY ACTUAL LEVEL A0 (Ballast No. 1)
	- $\bullet$  ...

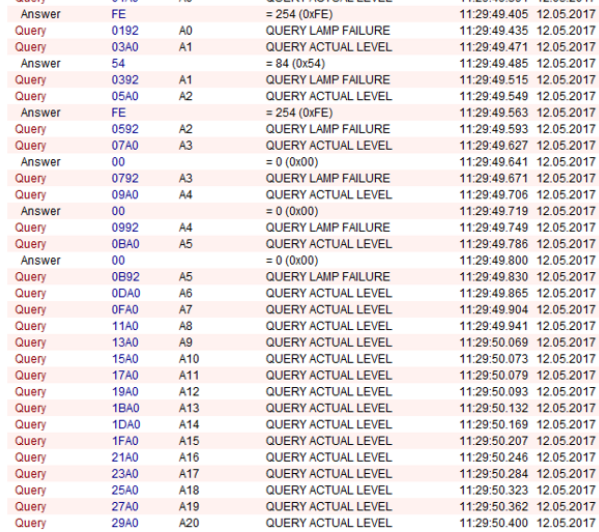

QUERY ACTUAL LEVEL

11:29:49.391 12.05.2017

Solution: Usually the wrong addressing can be resolved by triggering the DALI addressing from the i-bus tool.

Prerequisite: Automatic DALI addressing is disabled in the ETS, i.e. addressing can be triggered via the ibus tool.

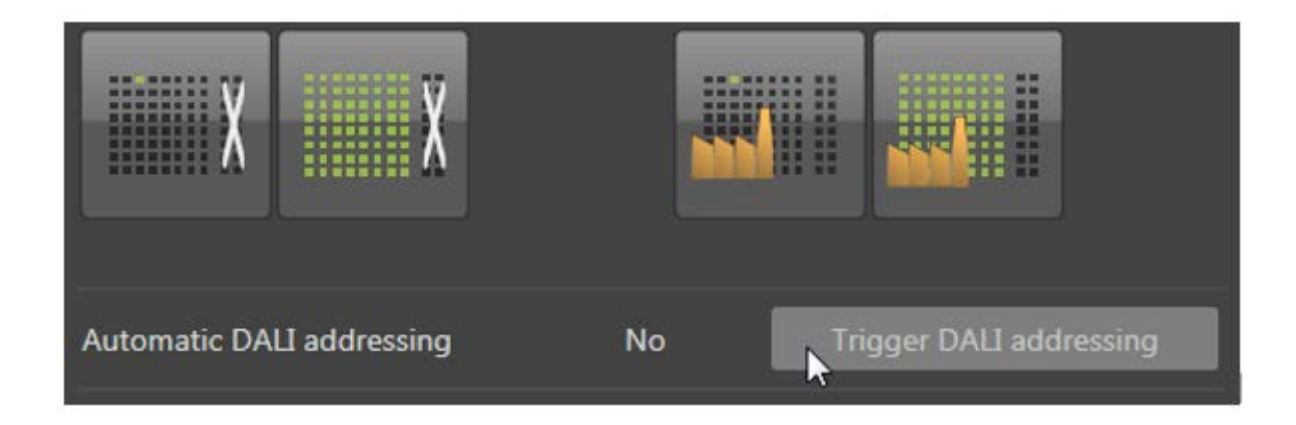

In this example, one of the two doubly addressed ballasts has received the address 10, the other one has still address 3.

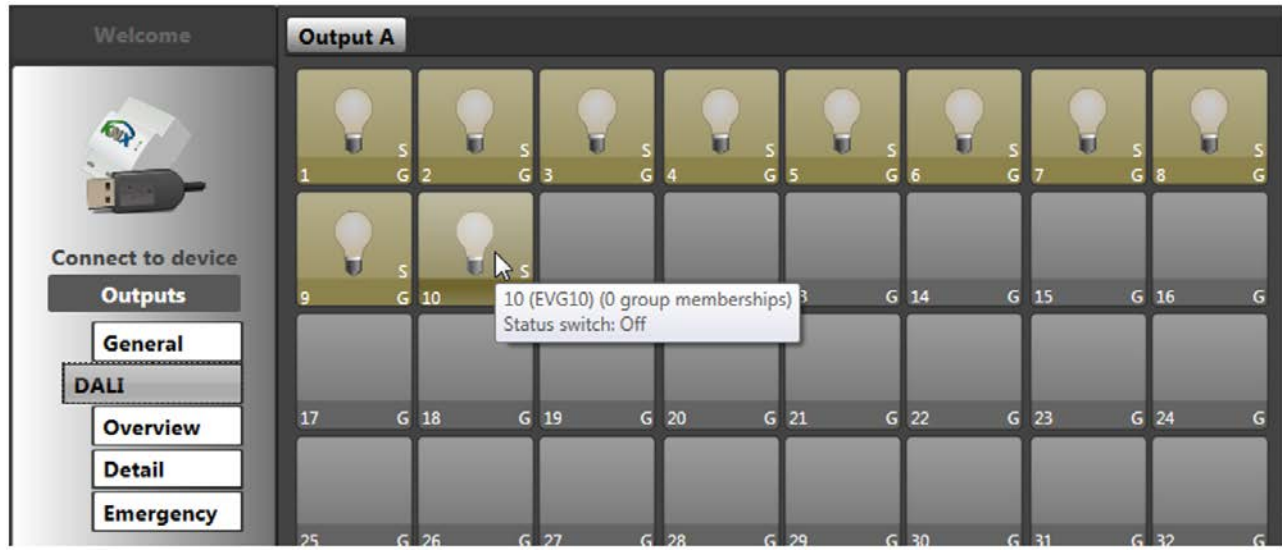

If the re-addressing does not lead to success, you can first reset the two ballasts with the same address and then address again. To do this, select the address with FE (Framing Error) and click on the button 'Reset a single DALI device'. The two DALI devices are set to factory settings and the DALI address is deleted. By the next DALI-addressing, the DALI devices receive a new DALI address.

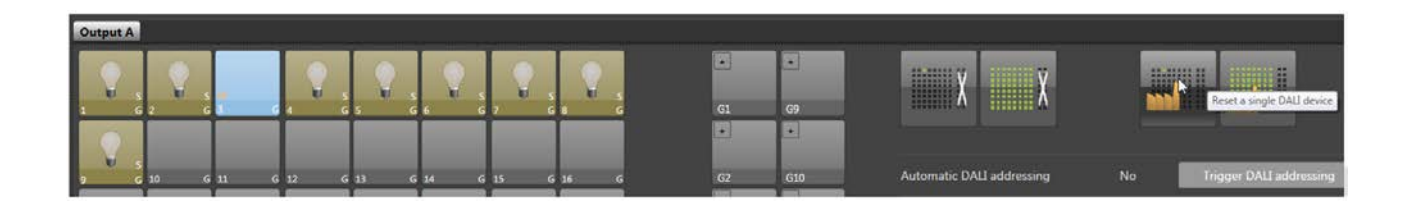

Advantage: No removal of the DALI ballasts from the installation is necessary, one of the two devices receives the next free address, a change of the address is easily possible if required with the i-bus tool.

#### **References to other documents**

- − [FAQ Home and Building Automation](http://new.abb.com/low-voltage/products/building-automation/support/faq)
- − [FAQ DALI](http://faq.abb-buildingautomation.com/index.php?action=show&cat=146)
- [Engineering Guide Database](http://new.abb.com/low-voltage/products/building-automation/support/engineering-guide-database)